# Table of Contents

| Overview                        | 4  |
|---------------------------------|----|
| System Requirements             | 5  |
| Running the Game                | 6  |
| Configuration & Options         | .8 |
| Settings                        | 12 |
| The Basics                      |    |
| <b>Objectives - Scenarios</b> 1 |    |
| Heads-Up Display                |    |
| Weapons                         | 20 |
| Evidence                        |    |
| Credits                         |    |
| Technical Support               |    |
| End-User License Agreement .2   |    |

# Overview

**Tactical Ops – Assault on Terror** is an action-oriented semi-realistic first-person shooter. **Tactical Ops – Assault on Terror** pits two teams, the elite Special Forces and the Terrorists, against each other in a battle to the death in different locations around the world. There are a variety of different scenarios available to play including the basic hostage rescue scenario, right through to C4 bombing missions and the theft of a prototype weapon. The locations where the scenarios are fought vary, from the towering dam of "Verdon," to the snows of the Antarctic in "IcyBreeze," or the remote church of "Monastery." Money is rewarded for successfully winning a round. However, the losers will get a little bit to keep them healthy. This cash can be used to purchase weapons, items, and body protection to help your team in their struggle. Money can also be saved to buy bigger and better weapons to out-smart the opposing forces.

4

# System Requirements

#### Minimum CPU

Memory Available HD Space CD-ROM Drive

Audio System Video System Operating System

Network and Internet Play

### Recommended

CPU Memory Available HD Space CD-ROM Drive

Audio System Video System Operating System

Network and Internet Play

Intel Pentium<sup>®</sup> 200 MHz, AMD K6 200 MHz or better processor 64 MB RAM 120 MB 4x or faster CD-ROM or 4X or faster DVD-ROM drive DirectX<sup>®</sup> 8.0a compatible sound card 8MB 3D video card Windows<sup>®</sup> 95/98/2000/Windows<sup>®</sup> NT 4.0 /Windows<sup>®</sup> XP via TCP/IP (56 K minimum speed)

Intel Pentium<sup>®</sup> II 450 MHz or more 128 MB RAM or more 650 MB 4x or faster CD-ROM or 4X or faster DVD-ROM drive DirectX<sup>®</sup> 8.0a compatible sound card 16MB 3D video card or better Windows<sup>®</sup> 95/98/2000/Windows<sup>®</sup> NT 4.0/Windows<sup>®</sup> XP via TCP/IP (56 K or faster)

# **Running the Game**

First, quit all other applications and insert the **Tactical Ops – Assault on Terror** game CD into your CD-ROM drive. The installation process will start automatically. Follow the instructions on the screen.

Once the game is installed and you have started it, you can either:

- start a practice session; or
- join a multiplayer game.

To start a practice session, click on Game > Start Practice Session. A box will pop up and you will be able to choose the map you want to play. You can change the settings for each map: difficulty level, time limit, number of bots, etc. Bots are characters controlled by the computer. They act of their own will, unless you give them specific orders. In a practice session, you are the only one able to give orders to bots. However, you may see/hear messages from partner bots asking for your help. It is up to you whether you want to help them or not. In any case, you are always the commander in a practice session. After an order has been given, all bots (or a specific bot depending on the order) will follow your instructions for a couple of minutes. They will then return to a "freelance" mode, unless you give them other specific instructions. To join a multiplayer game, click on Multiplayer  $\rightarrow$  Find Internet Games and refresh the list of servers (right-click and refresh). Make sure your Internet connection is working properly beforehand. You can then select which server you wish to play on, keeping in mind that the lower the ping, the better your connection to the server will be. Also, make sure you are not joining a server that is already full. In the case that all servers are full, you can start your own multiplayer session and wait for people to join you.

# **Configuration & Options**

### Controls

You can access the Controls Setup menu by clicking on Options > Preferences > Controls. Here are some basic controls:

8

FUNCTION Fire

Alternate fire

Move forward

Move backward

NOTES

Fire weapon, throw grenade, plant C4 bomb. Will jump to next player in spectator mode.

Invokes your weapon's secondary function, such as sniper scope. Cycle through the two spectator modes (first person, third person).

You can use this key when you are on the ground, in the water or when climbing a ladder.

You can use this key when you are on the ground, in the water or when climbing a ladder.

Strafe left

Strafe right

Turn left

Turn right

Jump

Crouch

Mouse look

Look up

Look down

Walk

Self explanatory.

Self explanatory.

You can use this key when you are on the ground or in the water.

You can use this key when you are on the ground or in the water.

Self explanatory.

Self explanatory.

Self explanatory.

Self explanatory.

Self explanatory.

Move at slower, quieter pace (if you don't want others to hear your footsteps).

Strafe

Show Buy Menu

Say

Buy primary ammo

Team say

Wave

Next weapon

**Previous weapon** 

Throw weapon

Select best weapon

Self explanatory.

Takes you directly to the Buying menu.

Allows you to type some text that can be read by everyone.

Automatically buys a single clip of ammunition for the weapon currently in your hands.

Allows you to type some text that can only be read by your teammates.

Use this key if you want to wave at another player.

Changes to the next weapon available.

Changes to the previous weapon available.

Self explanatory.

Self explanatory.

10

#### Use key

Night vision toggle

Switch fire mode

Switch flashlight

You will need this to get the hostages to follow you, open doors, defuse the C4 bomb, etc.

If you have brought a pair of night vision goggles, you'll need to press this key to activate/deactivate them.

Some weapons allow you to fire your weapon in more than 1 mode, usual Burst, Semi and Full automatic. You can play around with these different fire modes to see which one suits you best.

You always have your flashlight on you. Use this key to turn it off and on.

# Settings

To change your personal settings, go to Options > Preferences > TO Settings. You will then be faced with the following options:

**Automatic Reloading** – If you prefer to have your weapon reloaded automatically after you have emptied your clip, you should check this option.

**Hide Crosshairs** – If you don't want your aiming crosshairs to be displayed, check this option. Although it is harder to play, it makes the game more tense and realistic.

**Hide Widescreen** – When you are dead, you can view the game in widescreen mode (default). If you wish to view it normally, check this option.

Hide Death Messages – If you don't wish to know when a teammate or enemy has died, check this option.

**HUD Transparency Fix** – If you are having trouble viewing the HUD or using night vision, check this option.

# The Basics

Once you've joined a game, you will be asked to select which team you would like to join, either Special Forces or Terrorists. The numbers of players per team can be found on the Team Select screen.

If you start a practice session, you will be given an overview of your objective right after you have chosen your team.

If you have joined a multiplayer game and it is not the start of the round, you will start off dead until the next round starts. However, if it is the start of a round, you will be given a Briefing screen.

On the Briefing screen, you will be given an overview of objectives that you need to complete. This is the best period of time to buy your weapons. No one will be able to move for the first few seconds (this time may vary).

You can buy weapons, items, and body protection to assist you in the forthcoming round. It is recommended that you buy a weapon, ammunition and body protection until you have a good idea of what weapons and items work best for you. After a few seconds, the Briefing screen will disappear and you will be able to move around.

# **Objectives - Scenarios**

**Rescuing Hostages (Special Forces)** – To get a hostage to follow you, go up to him and press the "Use" key. The hostage will now follow you until he is rescued, he is killed or you press the Use key on him again to tell him to wait there. The Terrorists need to stop the Special Forces from rescuing the hostages.

**Planting the Bomb (Terrorists)** – The bomb is part of your weaponry. Cycle through weapons to select the bomb (only one terrorist has the bomb). The Terrorists need to plant the bomb and guard it until it goes off at a bomb site designated by a red cross. The Special Forces need to prevent the bomb from being planted. If it is planted, the Special Forces should defuse it. If the terrorist who has the bomb gets killed, he will lose the bomb. Other Terrorists can pick up the bomb to plant it. The Special Forces cannot pick up the bomb.

**Capturing the OICW (Terrorists)** – The Terrorists are out to capture a secret weapon designed by the government. The Special Forces cannot pick up this weapon, only Terrorists can.

14

**Escape (either team)** – This scenario sees one of the teams fleeing for their lives while the opposing team tries to hunt them down.

When you start a game, you have \$1,000 in your pocket. Throughout the round, money is given out for a number of different reasons such as: killing enemies, winning the round, rescuing hostages or keeping evidence until the round ends. If you kill a teammate or a hostage, you will lose some money. The maximum amount of money you can have is \$20,000.

Money can be spent on weapons whenever you are standing at your starting point. You cannot buy anything outside the starting zone.

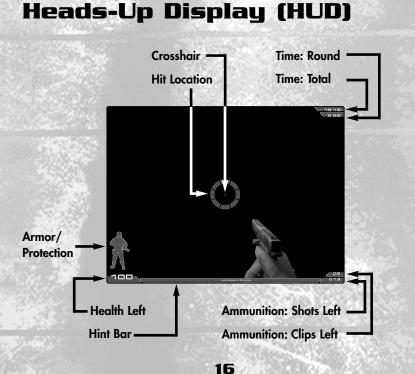

### Note About Armor/Protection (Helmet, Bulletproof Jacket, Pads):

You can either buy a combination of these items, or full protection if you want to. Each item covers the obvious part of the body, and will wear down as it is shot. The armor display indicator will tell you how much of the protection is intact depending on the color – green being the best, red being the worst.

Here are some icons that will appear on screen in specific circumstances:

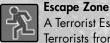

A Terrorist Escape Zone. The Special Forces should guard it to stop the Terrorists from escaping.

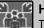

#### Hostage Rescue Zone

The Special Forces should bring the hostages to these zones.

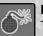

#### Bomb Zone

The Terrorists should plant the bomb in these zones.

### C4 Bomb

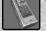

This is displayed when you are carrying the C4 bomb.

# Weapons

Throughout the round, you are able to buy bigger and better weapons as your stockpile of cash increases. Here are all of the weapons available in Tactical Ops – Assault on Terror:

**Raging Cobra** 

AK 47

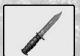

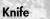

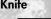

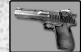

Black Hawk

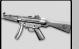

MP5 Navy

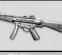

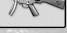

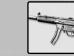

GL 23

MP5 SD

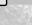

18

AP II

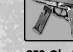

9F2 Glorietta

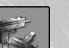

Uzi

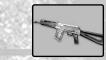

AS 12

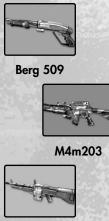

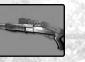

**BW SPS 12** 

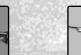

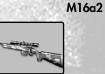

PH 85

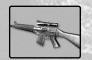

SW Commando

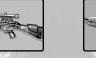

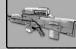

OICW

M4

M60

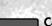

### C4 Explosive

SR 90

A highly explosive weapon which, if detonated, could put a huge hole in the ground. After it has been planted, Terrorists have around 30 seconds to get out of the blast radius.

**RK3 Rifle** 

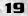

### Grenades

#### Smoke Grenade

This will release clouds of smoke to reduce the vision of the enemies (and teammates). Smoke grenades are perfect for storming buildings.

### High Explosive (HE) Grenade

An explosive device that is capable of killing anything within its blast radius.

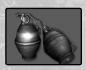

### Evidence

Evidence is scattered all around the level. These items can be picked up, and, if kept until the end of the round, swapped for some cash.

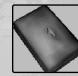

#### Cocaine - Weed

These two types of drug are what the Terrorists steal to make huge profits to buy their weapons. If picked up and kept until the end of a round, you will be rewarded with money.

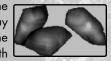

### Flashbang

A non-lethal grenade which will blind enemies for a few seconds before the assault. You can try to kill them while they are still blinded.

### **Concussion Grenade**

This grenade will disorient anyone within its blast range. Watch out for the deadly shrapnel.

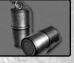

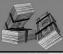

### Money

Money is used the same way as the drugs. If you pick it up and keep it until the end of the round, you will be rewarded.

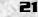

## Credits

Infogrames, Inc. Senior VP Label Head Jean-Philippe Agati

> VP Product Development Steve Ackrich

> > Executive Producer Matt Powers

> > > Producer Rafael Curulla

VP Marketing Steve Allison

Director Product Marketing Laddie Ervin

> Brand Manager Mike Webster

Director of Marketing Communications Kristine Keever

> PR Manager Matt Frary

**PR Specialist** Wiebke Vallentin

Engineering Services Luis Rivas Ken Edwards Compatibility Lab Supervisor Dave Strang

Senior Compatibility Analyst Chris McQuinn

Compatibility Lead Analyst Randy Buchholz

Compatibility Analysts Jason Cordero Burke McQuinn Enoch Ornstead Geoffrey "Goth Boy" Smith

Director of Quality Assurance, North America Michael Craighead

> Senior Manager, Q.A. Certification Group Kurt Boutin

Q.A. Testing Managers Bill Carroll Randy Lee

Q.A. Certification Lead Kevin Jamieson

Lead Tester Anthony Calabresi

22

Timothy Burpee Brett Casta Daniel Frisoli Bobby Gilkerson Joseph Howard Erik Jeffery Michael Krapovicky Charles Lane Erik Maramaldi Clif McClure Lenny Montone Michael R. Murphy Brett Penkul Mike Romatelli Brian Scott

Testers

Senior Art Director David Gaines

Web Team Jon Nelson Kyle Peschel Micah Jackson

Director Business Development Tim Campbell

> **Legal** Steve Madsen Travis Stansbury

Documentation Specialist Christopher Dawley

#### Kamehan Studios

Project Leader Laurent "Shag" Delayen

Webmasters/ Administration/PR Eric "rojazz" Rojas Toby "Macadoshis" Rees

Lead Programmer Laurent "Shag" Delayen

Additional Programming Gerke "j3rky" Preussner Mathieu "EMH\_Mark3" Mallet

> Lead Modeler Jack "Warflyr" Davis

Modeling Deyan "Cyborg" Ninov Martin "GSSCP" Behrend Nikolai "MINION" Gregory Jack "§ixShooter" Luttig

Animation Jack "Warflyr" Davis Martin "GSSCP" Behrend

Skinning Jack "§ixShooter" Luttig Martin "GSSCP" Behrend T.L "GaNjAmAn" Scheffer

#### Graphic Art

Eric "rojazz" Rojas Gerke "j3rky" Preussner Jack "Spinex" Gilson Laurent "Shag" Delayen Toby "Macadoshis" Rees

Sound Artists Barry "Barra" Abe Jens "Gonou" Nilsson Jolan "LineOut" Koks

Voice Casting and Directing Lani Minella Pro-Motions Production Company

> Audio Production Rick Bowman Lethal Sounds

Manual Toby "Macadoshis" Rees

Lead Map Designer Janis "Flux" Bode

Map Designers Dean "Goldabar" Tate Jack "Spinex" Gilson Frank "r@yden" Petri Mathieu "EMH\_Mark3" Mallet Mathijs "MathijsM" Meerman Robin "Nassau" Dowling Peter "Andirez" Andries

23

Rich "Akuma" Eastwood Rogelio "Desperado#2" Olguin Stuart "Stu\_man" Fitzsimmons T.L "GaNjAmAn" Scheffer Yordi "revolver" Malawauw

Contract Artist, Models and Animation Judah Baron

Special Thanks David T. Brown Shawn Monroe Doreen Small Scott Snyder And the whole Epic team

Tactical Ops – Assault on Terror is based on the Unreal technology, created by and licensed from Epic Games.

Unreal Engine Copyright 1998 – 2002, Epic Games, Inc. All rights reserved.

Epic Games and Unreal are registered trademarks of Epic Games, Inc.

### TECHNICAL SUPPORT (U.S. & Canada)

#### Help Via the Internet

Up to the minute technical information about Infogrames, Inc. products is generally available 24 hours a day, 7 days a week via the Internet at:

#### http://www.ina-support.com

Through this site you'll have access to our **FAQ** (Frequently Asked Questions) documents, our **FTP** (File Transfer Protocol) area where you can download patches if needed, our **Hints/Cheat Codes** if they're available, and an **E-Mail** area where you can get help and ask questions if you do not find your answers within the **FAQ**.

**Note:** In the event we must send you a Hint Sheet, FAQ document, patch or update disc via E-mail, we may require verifiable consent from a parent or guardian in order to protect children's privacy and safety online. Consent Forms are available at the web site listed above.

#### Help Via Telephone/Fax or Mail in the United States & Canada

For phone assistance, call Infogrames, Inc. **Tech Support** at **(425) 951-7106**. Our Interactive Voice Response and **Faxback** system is generally available 24/7, providing automated support and allowing FAQ documents to be faxed to you immediately.

Great News! We've improved our Automated Systems so that you can get product-specific Troubleshooting help more quickly. All you need to do is enter the product's Tech Support # when prompted to do so. This will take you directly to all of our known issues and solutions for this title. The product's **Tech Support** # is located in several places (on the CD label, package and/or plastic disc case) and is usually identified by a number such as **04-12345**. When prompted by the Automated System, enter the **last five digits** of your product's **Tech Support** #. (For example, Tech Support # 04-12345 would require that you enter the "12345" portion of the number for that product.) **Note:** Some products simply feature a five-digit Tech Support # without an "04-" prefix.

Live support is generally available Monday through Friday, 8:00 AM until 6:00 PM (Pacific Time). **Note:** We may be closed on major holidays.

Before making your call, we ask that you be at your computer, have the following information available, and be ready to take notes:

- System Make and Model
- Processor Type
- Operating System, including version number if possible (such as Windows® 95; Windows® Me)
- RAM (Memory)
- Video and sound card data and drivers
- Any screen or error messages you've encountered (and where)

You may also fax in your Technical Support questions or problems to: (425) 806-0480, or write to the address below.

#### Product Return Procedures in the United States & Canada

In the event our technicians at **(425) 951-7106** determine that you need to forward materials directly to us, please include a brief letter explaining what is enclosed and why. Make sure you include the Return Merchandise Authorization Number (RMA#) supplied to you by the technician, and your telephone number in case we need to call you. Any materials not containing this RMA# will be returned to you upprocessed. Send your materials to the following address:

Infogrames, Inc. Attn: TS/CS Dept. 13110 NE 177th Place Suite # B101, Box 180 Woodinville, WA 98072-9965 RMA #:

#### Warranty Policy in the United States & Canada

If our technicians determine that the product storage medium is found to be defective within ninety (90) days of original purchase, (unless otherwise provided by applicable law), Infogrames, Inc. will replace the item free of charge, to the original purchaser, if the item is accompanied by the original dated receipt and packaging. If you do not have the original receipt, or if the warranty period has expired, Infogrames, Inc. will replace the product storage medium for a nominal fee.

#### END-USER LICENSE AGREEMENT

INFOGRAMES, INC. ("INFOGRAMES") IS WILLING TO LICENSE THE GAME CONTAINED ON THIS DISC OR CARTRIDGE AND ANY ACCOMPANYING DOCUMENTATION TO YOU ONLY ON THE CONDITION THAT YOU ACCEPT ALL OF THE TERMS IN THIS AGREEMENT. IF YOU DO NOT AGREE TO THESE TERMS, DO NOT USE THE SOFTWARE AND PROMPTLY RETURN THE DISC OR CARTRIDGE IN ITS ORIGINAL PACKAGING TO THE PLACE OF PURCHASE.

1. Grant of License. The software accompanying this license and related documentation (the "Software") is licensed to you, not sold, by Infogrames, and its use is subject to this license. Infogrames grants to you a limited, personal, non-exclusive right to use the Software in the manner described in the user documentation. If the Software is configured for loading onto a hard drive, you may load the Software only onto the hard drive of a single machine and run the Software from only that hard drive. You may permanently transfer all rights Infogrames grants to you in this license, provided you retain no copies, you transfer all of the Software (including all component parts, the media and printed materials, and any upgrades), and the recipient reads and accepts this license. Infogrames reserves all rights not expressly granted to you by this Agreement.

2. Restrictions. Infogrames or its suppliers own the title, copyright, and other intellectual property rights in the Software. The Software contains copyrighted material, trade secrets and other proprietary material. You may not delete the copyright notices or any other proprietary legends on the original copy of the Software. You may not decompile, modify, reverse engineer, disassemble or otherwise reproduce the Software. You may not copy, rent, lease, sublicense or distribute the Software. You may not electronically transmit the Software from one computer, console or other platform to another or over a network. Any attempt to transfer any of the rights, duties or obligations hereunder is void. Infogrames may, in its sole discretion, offer technical support for the Software for a period not exceeding two (2) years following the initial commercial shipment of the Software.

3. Termination. This License is effective until terminated. You may terminate this License at any time by destroying the Software. This License will terminate immediately without notice from Infogrames if you fail to comply with any provision of this license. Upon termination, you must destroy the Software.

4. Disclaimer of Warranty on Software. You are aware and agree that use of the Software and the media on which it is recorded is at your sole risk. The Software and the media are provided "AS IS." Unless otherwise provided by applicable law, Infogrames warrants to the original purchaser of this product that the Software storage medium will be free from defects of materials and workmanship for ninety (90) days from the date of purchase. This warranty is void if the defect has arisen through accident, abuse, neglect or misapplication. INFOGRAMES EXPRESSLY DISCLAIMS ALL OTHER WARRANTIES, EXPRESS OR IMPLIED, INCLUDING, BUT NOT LIMITED TO, THE IMPLIED WARRANTIES OF MER-CHANTABILITY AND FITNESS FOR A PARTICULAR PURPOSE. INFOGRAMES DOES NOT WARRANT THAT THE FUNCTIONS CONTAINED IN THE SOFTWARE WILL MEET YOUR REQUIREMENTS. NO ORAL OR WRITTEN INFORMATION OR ADVICE GIVEN BY INFOGRAMES OR ANY INFOGRAMES-AUTHORIZED REPRESENTATIVE SHALL CREATE A WARRANTY OR IN ANY WAY INCREASE THE SCOPE OF THIS WARRANTY. SOME JURISDICTIONS DO NOT ALLOW THE EXCLUSION OF IMPLIED WARRANTIES, SO THE ABOVE EXCLUSIONS MAY NOT APPLY TO YOU.

5. Limitation of Liability. UNDER NO CIRCUMSTANCES, INCLUDING NEGLIGENCE, SHALL INFOGRAMES BE LIABLE FOR ANY INCIDENTAL, SPECIAL OR CONSEQUENTIAL DAMAGES IN CONNECTION WITH THE SOFTWARE, INCLUDING THOSE THAT RESULT FROM THE USE OF OR INABILITY TO USE THE SOFTWARE, EVEN IF INFOGRAMES HAS BEEN ADVISED OF THE POSSIBILITY OF THOSE DAMAGES. IN NO EVENT SHALL INFOGRAMES' TOTAL LIABILITY TO YOU FOR ALL DAM-AGES, LOSSES AND CAUSES OF ACTION (WHETHER IN CONTRACT, TORT OR OTHERWISE) EXCEED THE AMOUNT PAID BY YOU FOR THE SOFTWARE. SOME JURISDICTIONS DO NOT ALLOW THE LIMITATION OR EXCLUSION OF LIABILITY FOR INCIDENTAL OR CONSEQUENTIAL DAMAGES, SO THE ABOVE LIMITATION OR EXCLUSION MAY NOT APPLY TO YOU.

6. Editor and End-User Variations. If the Software includes a feature that allows you to modify the Software or to construct new variations for use with it (an "Editor"), you may not sell it or repackage it for sale. If you create modifications or enhancements to the Software using the Editor, including the construction of new levels (collectively, the "Variations"), you are subject to the following restrictions: (i) your Variations must only work with the full, registered copy of the Software; (ii) your Variations must not contain modifications to any executable file; (iii) your Variations must not contain any libelous, defamatory or other illegal material, material that is scandalous or invades the rights of privacy or publicity of any third party, or contain any trademarks, copyright-protected work or other property of third parties; (iv) by distributing or permitting the distribute them by any means. The prohibitions and restrictions in this Section apply to anyone in possession of the Software or any of your Variations.

7. Miscellaneous. This license shall be governed by and construed in accordance with the laws of the State of New York, exclusive of its choice of law and/or conflicts of law jurisprudence, and controlling U.S. Federal law; and, in respect of any dispute which may arise hereunder, you consent to the jurisdiction of the federal and state courts of New York County, New York. If any provision of this license is unenforceable, the rest of it shall remain in effect. This license (including any addendum or amendment to this license which is included with the Software) constitutes the entire agreement between you and Infogrames with respect to the use of the Software and the support services (if any) and they supersede all prior or contemporaneous oral or written communications and representations with respect to the Software or any other subject matter covered by this license.